## **Control Board, Recovery and Flashing by dint of SD Card**

## **This method is suitable for ASIC Antminer**

## **S9se/S9k/Z9/Z11/T15/S15/T17/S17/S17pro/S17+/T17+/S17e/T17e/S19/S19pro**

#### **Prepare before you go:**

- ⦁ Computer with Windows 7 system or above
- ⦁ Card reader
- ⦁ SD card with capacity lower than 16G storage with FAT32 format

#### **Control board recovery step**:

- 1. Go to http://asicclub.com.ua/en/asic-firmware/
- 2. Download the "Antminer S17 S17pro SD.rar", or other software

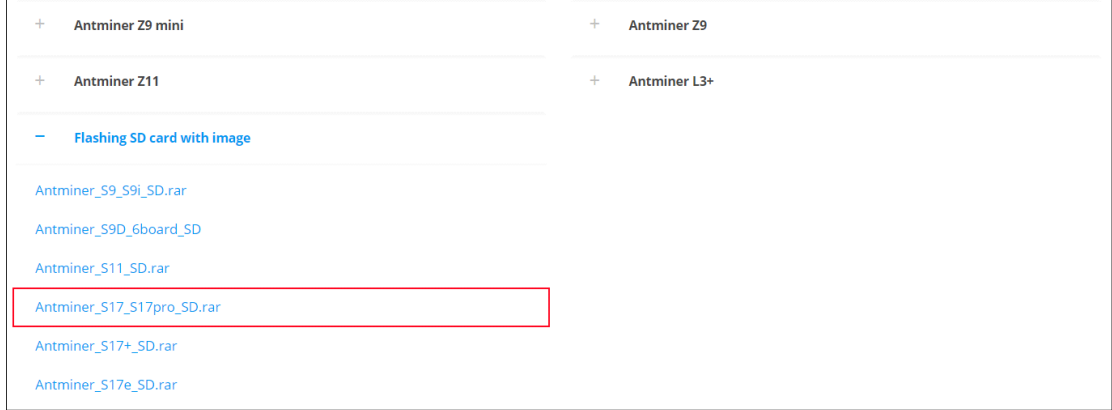

3. Extract the S17 S17pro SD" files. And copy the extracted files as below to SD Card.

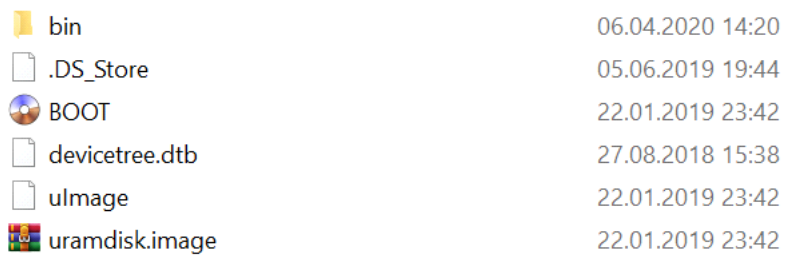

- 4. Remove the SD card from computer.
- 5. Power off miner.
- 6. Insert the SD card properly to the miner.
- 7. Power on miner. Allow at least 90 seconds for the files to load automatically. When loaded, the red and green indicator lights on the miner will blink
- 8. Power off miner. Then remove the SD card.
- 9. Power on miner.

**Tutorial Video Link: https://youtu.be/DG5GNgF9ZzI**

---------------------------------------------------------------------------------------------------------------------------------------------

## **Control Board, Recovery and Flashing by dint of SD Card**

## **This method is suitable for ASIC Antminer**

## **L3/L3+/L3++/D3/X3/A3**

#### **Prepare before you go:**

- ⦁ Computer with Windows XP system or above
- ⦁ Card reader
- 16G or TF (Micro SD) memory card with less storage

#### **First, copy the program.**

1. Download firmware to the computer in advance from the link: http://asicclub.com.ua/en/asic-firmwa

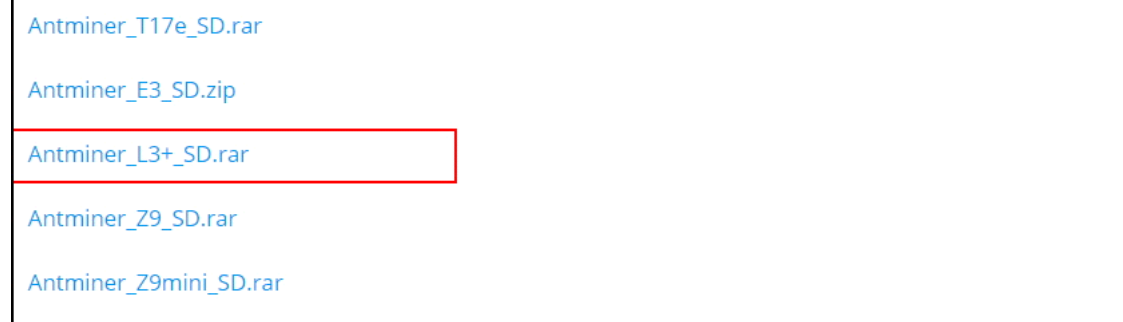

- 2. Install the TF card on the card reader, and then connect to the computer.
- 3. Format the TF card in FAT32.
- 4. Extract the firmware files. And copy the extracted files as below to SD Card.

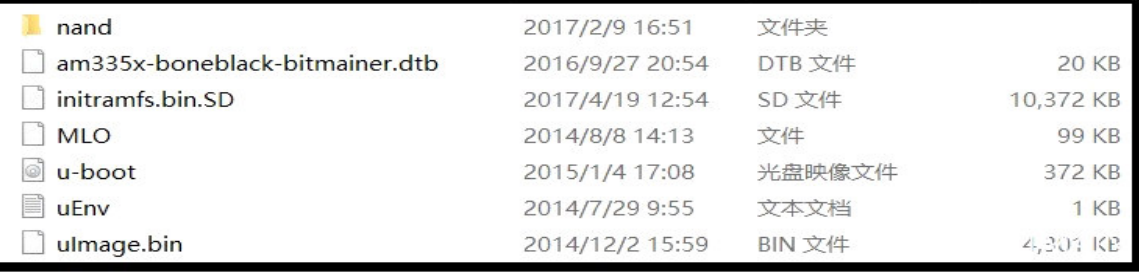

- 5. Remove the SD card from computer.
- 6. Power off miner.
- 7. Insert the SD card properly to the miner.
- 8. Power on miner. Allow at least 90 seconds for the files to load automatically. When loaded, the red and green indicator lights on the miner will blink

---------------------------------------------------------------------------------------------------------------------------------------------

- 9. Power off miner. Then remove the SD card.
- 10. Power on miner.

# **Control Board, Recovery and Flashing by dint of SD Card**

**This method is suitable for ASIC Antminer**

**S9/S9i/S9j/S9D/S9\_6 board/S11/T9/T9+/E3**

#### **Prepare before you go:**

- ⦁ Computer with Windows 7 system or above
- ⦁ Card reader
- SD card with capacity lower than 16G storage with FAT32 format

### **Control board recovery step**:

- 1. Go to: http://asicclub.com.ua/en/asic-firmware/
- 2. Download: the "S9\_S9i\_SD.rar ", or other software

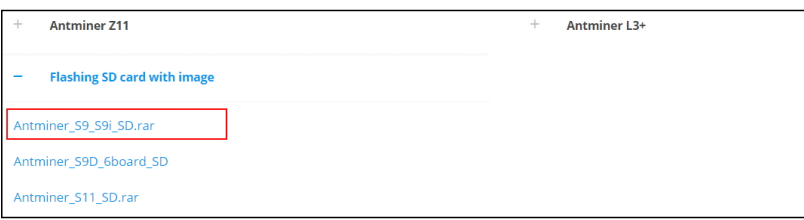

### **Flashing Instructions :**

⦁

- 1. Remove control board from miner assembly.
- 2. To enable it to flash using SD card, you need to shift the JP4 jumper to the right as shown below.

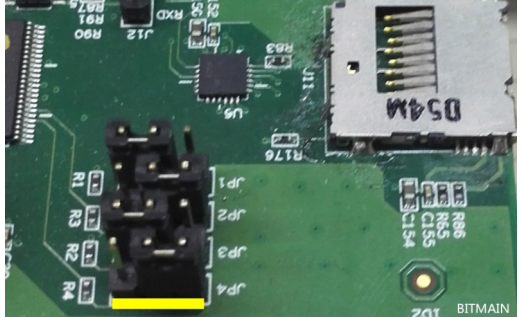

- 3. Insert MicroSD card into computer and format to FAT32.
- 4. Unzip the S9 S9i SD.rar and copy the contents to the MicroSD card.

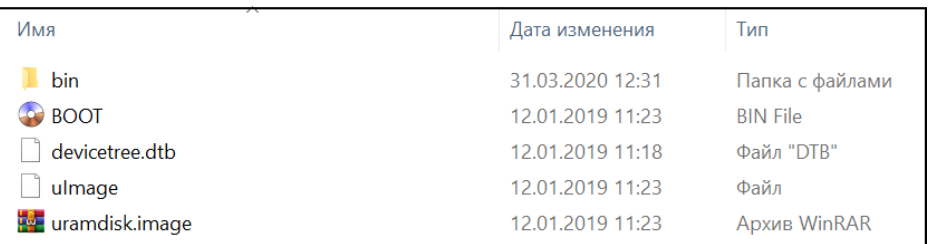

- 5. Insert the MicroSD card into the card slot on the control board
- 6. Power on the control board. Allow at least 90 seconds for the files to load automatically. When loaded, the red and green indicator lights on the control board will blink.
- 7. After flashing completed, power off the control board and shift the JP4 jumper back to the original position.
- 8. Insert the control board into the device and Power on miner.

## **Tutorial Video Link: https://youtu.be/6\_4oxhVT6hg**